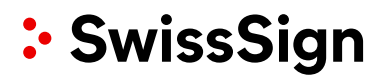

## SwissSign CA SwissSign AG

Quick Start Guide - Requesting ACME Tokens with **Certbot** 

#### **Revision**

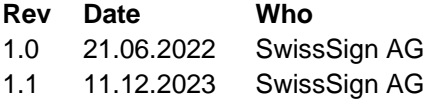

#### **Comment**

Initial document Remove erroneous reference regarding wildcard certificates and DNS

## **Contents**

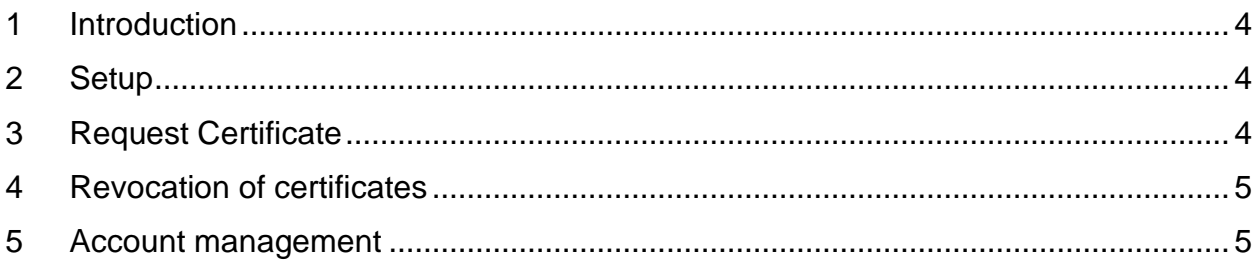

### <span id="page-3-0"></span>**1 Introduction**

Automated Certificate Management Environment (ACME) protocol automates the certificate issuance of web server certificates. This protocol uses theHTTP challenge type to verify the ownership of webservers and domain names.

## <span id="page-3-1"></span>**2 Setup**

Client Server: Certbot

Certbot or any other ACME client can be used to apply for certificates. If Certbot is not yet setup on your computer, you can find the instructions to install it **[here](https://certbot.eff.org/) [\(https://certbot.eff.org/\)](https://certbot.eff.org/)**

#### **For every certbot command, --server parameter MUST be specified to our SwissSign CA ACME mapping address.**

#### **SwissSign CA Server Setup step-by-step:**

- 1. Log into [https://ra.swisssign.ch](https://ra.swisssign.ch/)
- 2. Log in with your RA Operator Login
- 3. Go to the ACME submenu in the top navigation
- 4. Click on" ACME Client URLs" [\(https://ra.swisssign.ch/acme/client/urls\)](https://ra.swisssign.ch/acme/client/urls)
- 5. Choose "Client" to see the ACME URLs

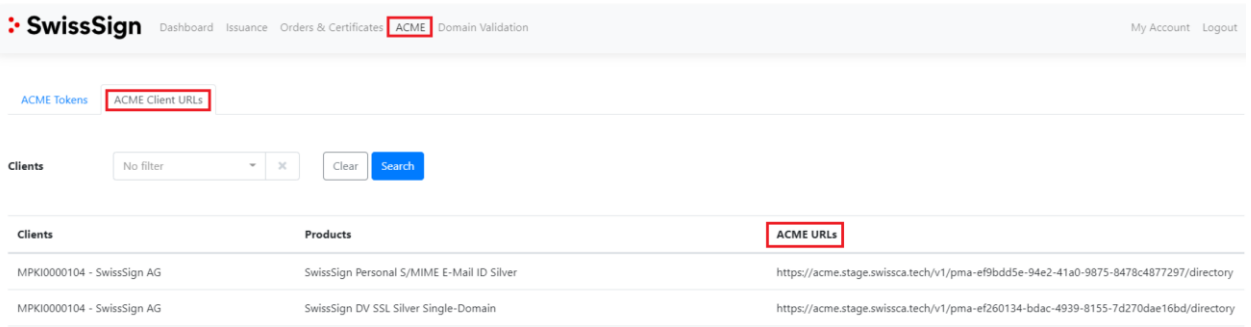

### <span id="page-3-2"></span>**3 Request Certificate**

To request a new certificate manually, open command window and input the following command in the client:

```
sudo certbot certonly --server https://acme.swisssign.ch/v1/ACME-URL/directory --
domain dnstesting.xyz --preferred-challenges=http --manual
```
The most basic way to apply for the certificate is used in the command.

#### **Parameter list:**

- **certonly**: only apply for the certificate
- **server**: the SwissSign CA ACME url
- **domain**: domain name of the server
- **preferred-challenges**: the authentication method of ownership of the domain. http is supported.
- manual: the enrollment process will be accomplished

In the production environment, ideally, the ACME certificate enrollment and renewal should be fully automatic.

The automation including:

- 1. Automatic enrollment/renew
- 2. Automatic install of the certificate to the webserver
- 3. Automatic execution of the pre hooked script and post hooked script
- 4. Automatically upload the verification token to the DNS (dns verification) or http server (http verification)

Certbot provides automatic ways to simplify the certificate issuing and updating process.

<span id="page-4-0"></span>Please refer to **[Certbot](https://eff-certbot.readthedocs.io/en/stable/using.html) Help** to get more information and get help to better leverage the advantage of automatic setup.

## **4 Revocation of Certificates**

List all the enrolled certificates on the computer:

```
sudo certbot certificates
```
#### **Generic**

*Revoke certificate:*

```
sudo certbot revoke --cert-name example.com --reason keycompromise --server 
https://acme.swisssign.ch/v1/ACME-URL/directory
```
### <span id="page-4-1"></span>**Account management**

ACME uses one and only one email as account contact information. The account can be updated and disabled (warning, account disable is one-way). Account email update, only one email will be updated to the account.

```
-server https://acme.swisssign.ch/v1/ACME-URL/directory -
m demo@xyz.ch
```
**Account disable**: [\(https://certbot.eff.org/docs/using.html\)](https://certbot.eff.org/docs/using.html)